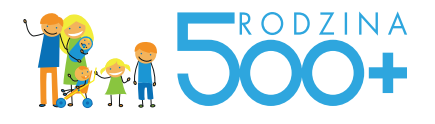

## **Jak złożyć wniosek przez portal OBYWATEL.GOV.PL**

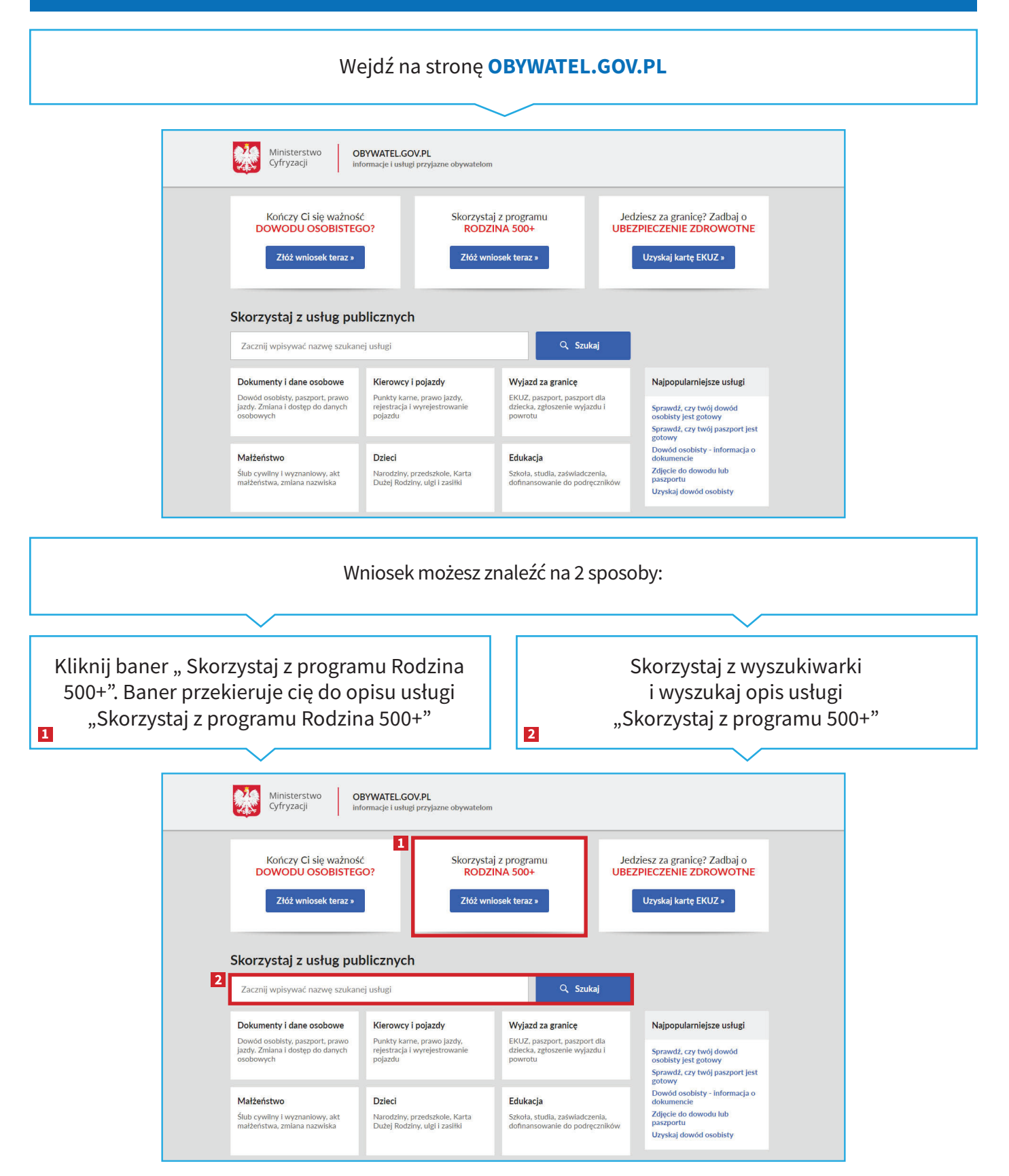

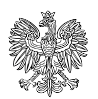

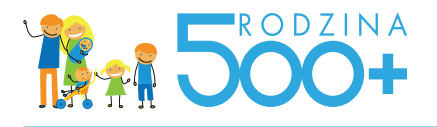

Odpowiedz na kilka pytań, które potwierdzą, czy masz prawo do świadczenia.

Przeczytaj opis usługi.

W sekcji "Jak załatwić sprawę" wybierz sposób złożenia wniosku - Przez OBYWATEL.GOV.PL

Kliknij przycisk "Złóż wniosek".

System przeniesie cię na stronę profilu zaufanego (eGo). Zaloguj się na swoje konto.

Wypełnij wniosek zgodnie z instrukcją.

System przeniesie cię na stronę profilu zaufanego (eGo). Zaloguj się na swoje konto.

Podpisz i wyślij wniosek – do podpisu możesz wykorzystać swój profil zaufany.

Gdy wniosek zostanie dostarczony na skrzynkę podawczą urzędu, na swoją skrzynkę ePUAP otrzymasz Urzędowe Poświadczenie Odbioru.

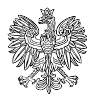